# Quick Installation Guide

# AC1200 Wireless Dual Band Concurrent Easy Repeater RE-7438UC

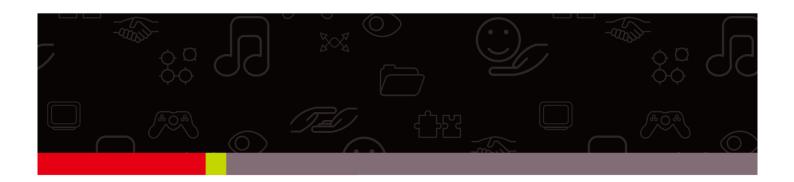

# Edimax Technology Co., Ltd.

No.3, Wu-Chuan 3rd Road, Wu-Gu, New Taipei City 24891, Taiwan Email: support@edimax.com.tw

## **Edimax Technology Europe B.V.**

Fijenhof 2, 5652 AE Eindhoven, The Netherlands Email: support@edimax.nl

## **Edimax Computer Company**

3350 Scott Blvd., Bldg.15 Santa Clara, CA 95054, USA

Live Tech Support: 1(800) 652-6776 Email: support@edimax.com

1

| Package Contents          | Page 3 |
|---------------------------|--------|
| Build Network Connections | Page 4 |
| LED lights Behavior       | Page 6 |

# Package Contents

Before you starting to use this repeater, please check if there's anything missing in the package, and contact your dealer of purchase to claim for missing items:

- ☐ WiFi Repeater Unit (1 pcs)
- ☐ User Manual and Quick Installation Guide CD-ROM (1 pcs)

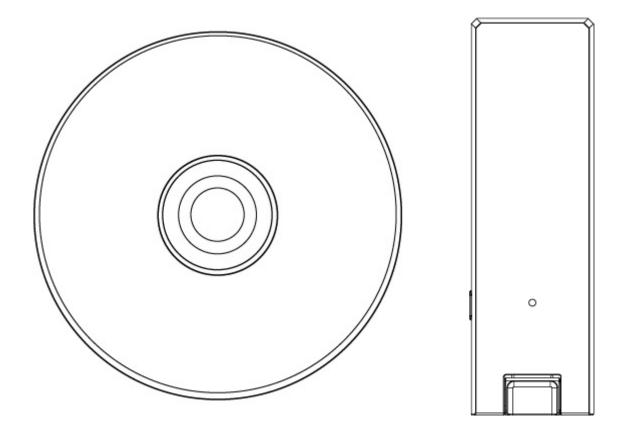

#### **Build Network Connections**

This repeater is your wireless range extender! It can easily extend your wireless signal and coverage to help you to solve wireless dead zone problem.

For the first time setup, you can move this repeater close to the access point you wish to connect, after installation done, you can move the repeater to the place you wish to use.

Following procedure is for establishing connection via login WEB UI. Please make sure your computer is DHCP client (obtain IP automatically from DHCP server).

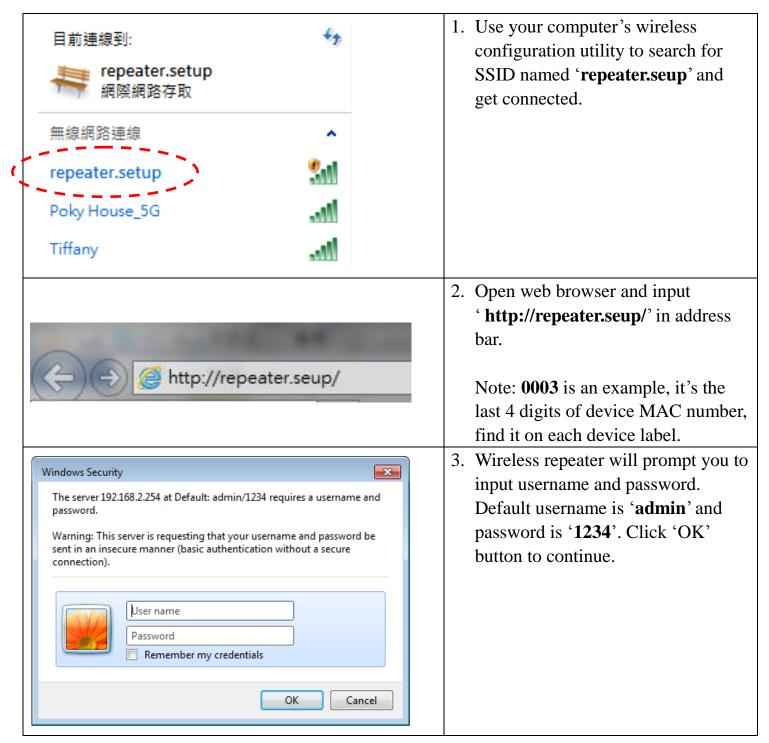

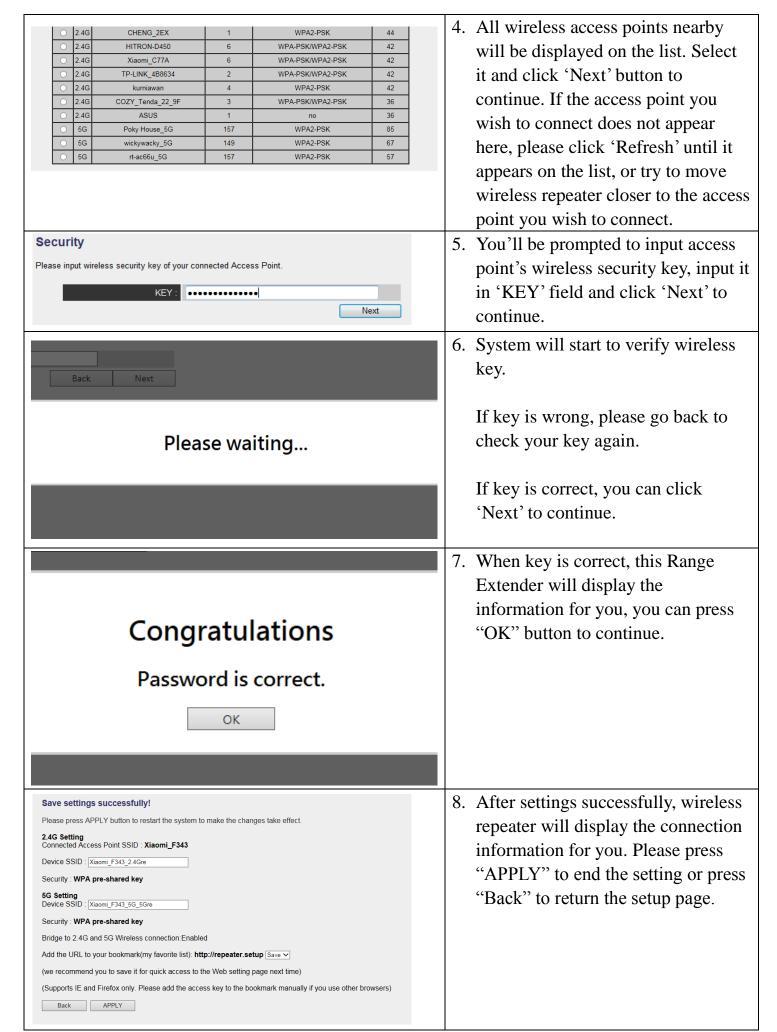

#### System Restarting! Please wait for a while!

21%

9. Please wait for few seconds for wireless repeater to reboot. After reboot complete, use your computer to connect to wireless access point by the SSID you set in last step and start using network.

#### Congratulations!

The Quick Setup is completely done, now you can start to enjoy wireless repeater.

#### Note:

If you hope to run Quick Setup again or had problem to login web UI, pls. hold on 'WPS' button for 10 seconds until 'POWER' LED blinking, device will start to reset to factory default.

#### LED Behavior

| LED     | Color           | LED Status    | Description                                                                            |
|---------|-----------------|---------------|----------------------------------------------------------------------------------------|
| Default | Green and Amber | Slow Blinking | Power is turned on.  Green 及 Amber alternative blinking                                |
| Signal  | Green           | Steady ON     | Good signal reception (signal strength 100%~50%).                                      |
|         | Amber           | Steady ON     | Normal and Poor signal reception (50%~25%)                                             |
|         |                 | Off           | Out of signal or disconnected                                                          |
| Status  | Green           | Blinking      | Ready for "Reset to factory default", Green LED is blinking.                           |
| WPS     | Amber           | Blinking      | WPS is in progress of waiting another WPS device's connection, blinking for 2 minutes. |

#### Federal Communication Commission Interference Statement

Any changes or modifications not expressly approved by the party responsible for compliance could void your authority to operate the equipment.

This equipment has been tested and found to comply with the limits for a Class B digital device, pursuant to Part 15 of FCC Rules. These limits are designed to provide reasonable protection against harmful interference in a residential installation. This equipment generates, uses, and can radiate radio frequency energy and, if not installed and used in accordance with the instructions, may cause harmful interference to radio communications. However, there is no guarantee that interference will not occur in a particular installation. If this equipment does cause harmful interference to radio or television reception, which can be determined by turning the equipment off and on, the user is encouraged to try to correct the interference by one or more of the following measures:

- 1. Reorient or relocate the receiving antenna.
- 2. Increase the separation between the equipment and receiver.
- 3. Connect the equipment into an outlet on a circuit different from that to which the receiver is connected.
- 4. Consult the dealer or an experienced radio technician for help.

#### **FCC Caution**

This device and its antenna must not be co-located or operating in conjunction with any other antenna or transmitter. This device complies with Part 15 of the FCC Rules. Operation is subject to the following two conditions: (1) this device may not cause harmful interference, and (2) this device must accept any interference received, including interference that may cause undesired operation.

#### Federal Communications Commission (FCC) Radiation Exposure Statement

This equipment complies with FCC RF radiation exposure limits set forth for an uncontrolled environment. This equipment should be installed and operated with a minimum distance of 20 centimeters between the radiator and your body.

The equipment version marketed in US is restricted to usage of the channels 1-11 only.

This equipment is restricted to *indoor* use when operated in the 5.15 to 5.25 GHz frequency range.

**Edimax Computer Company** 

3350 Scott Boulevard, Building #15, Santa Clara, CA 95054, USA

TEL: 408-496 1105 #103 FAX: 408-980 1530

#### **RED Compliance Statement**

This equipment compliance with Directive 2014/53/EU.

This equipment use distance more than 20cm from human body.

This equipment can't be used on computers, notebook or power bank.

#### Safety

This equipment is designed with the utmost care for the safety of those who install and use it. However, special attention must be paid to the dangers of electric shock and static electricity when working with electrical equipment. All guidelines of this and of the computer manufacture must therefore be allowed at all times to ensure the safe use of the equipment.

#### **EU Countries Intended for Use**

The ETSI version of this device is intended for home and office use in Austria, Belgium, Bulgaria, Cyprus, Czech, Denmark, Estonia, Finland, France, Germany, Greece, Hungary, Ireland, Italy, Latvia, Lithuania, Luxembourg, Malta, Netherlands, Poland, Portugal, Romania, Slovakia, Slovenia, Spain, Sweden, Turkey, and United Kingdom. The ETSI version of this device is also authorized for use in EFTA member states: Iceland, Liechtenstein, Norway, and Switzerland.

#### **EU Countries Not Intended for Use**

None

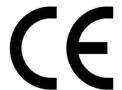

# Specification

◆ SoC + RF: Realtek RTL8197FS + RTL8812BRH

♦ Flash: 8MB

♦ SDRAM: 64MB

◆ USB Connector x 1 (For 5V DC Power In)

◆ Power Require: 5VDC, 1A

◆ Dimension: 35(W) x 115(H) x 9.5(D) mm excluding power plug

• Temperature:  $32\sim104$ °F ( $0\sim40$ °C)

> Operating: 32~104°F (0~40°C)

> Storage: -4~140°F (-20~60°C)

♦ Humidity: 10-90% (NonCondensing)

➤ Operating: 10~90% (NonCondensing)

> Storage: Max. 95% (NonCondensing)

Certification: FCC, CE